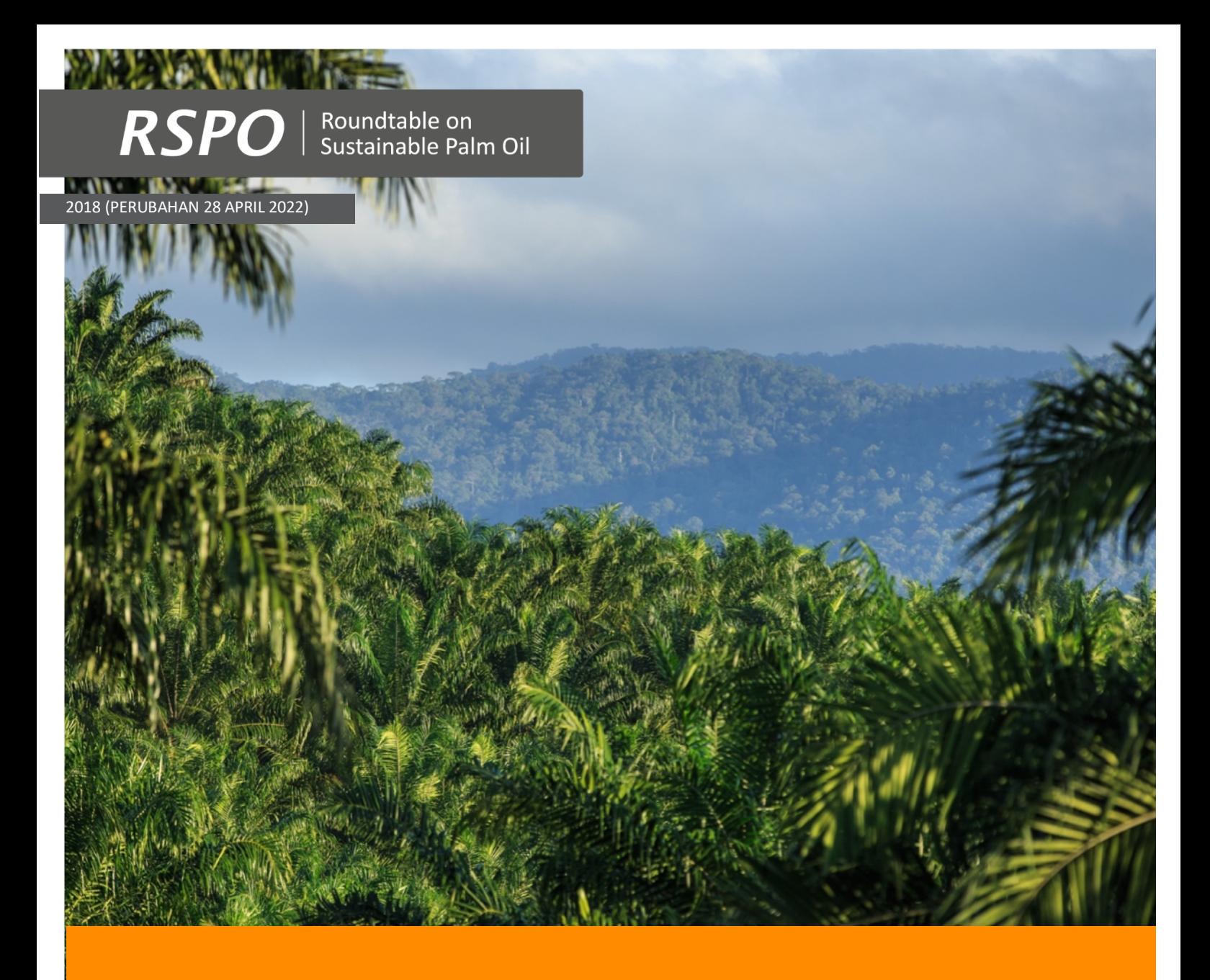

Dokumen Panduan mengenai Pendekatan Nilai Konservasi Tinggi (NKT) yang Disederhanakan untuk Pekebun di RSPO

Prosedur NKT untuk Penanaman Baru (Tahap 3 dan 4)

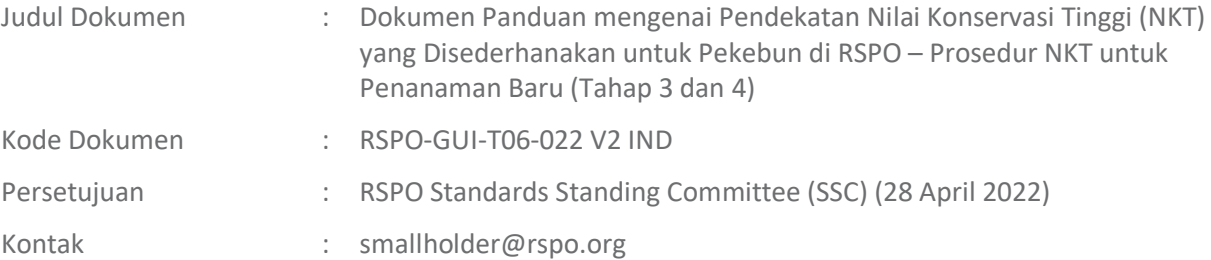

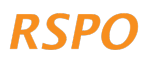

# DAFTAR ISI

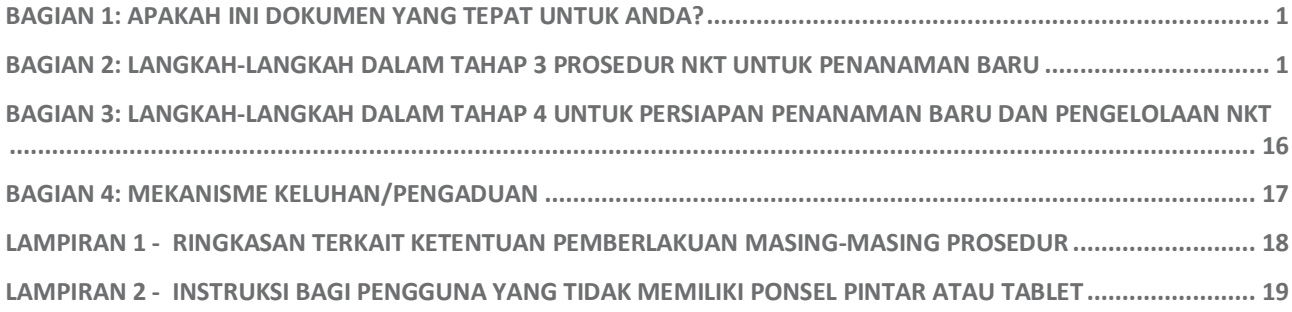

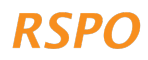

Dokumen ini merupakan panduan yang menjelaskan langkah-langkah di Tahap 3 dan 4 prosedur NKT untuk Penanaman Baru RSPO yang ditujukan untuk rencana ekspansi penanaman sawit yang baru. Sebelum menggunakan panduan ini, selesaikan Tahap 1 dan 2 terlebih dahulu.

#### Kotak 1: Cakupan keberlakuan

- Dokumen ini tidak berlaku bagi anggota kelompok yang sudah melakukan penanaman dan tidak berencana untuk melakukan ekspansi. Jika demikian, Anda harus melaksanakan prosedur/panduan praktik kehati-hatian untuk penanaman yang sudah ada.
- Jika Anda telah merampungkan **sertifikasi untuk penanaman yang sudah ada bagi anggota Anda, dan ada rencana untuk melakukan ekspansi, lanjutkan ke Tahap 3 dokumen ini.**

*Catatan*: Saat ini, peta probabilitas NKT 1-3 hanya tersedia untuk sembilan (9) negara (Kolombia, Pantai Gading, Ghana, Honduras, Indonesia, Malaysia, Sierra Leone, Thailand, dan Meksiko). RSPO tengah mengembangkan peta untuk negara-negara lainnya, tetapi hingga peta tersebut tersedia, Anda tidak dapat menggunakan metodologi ini selain di sembilan (9) negara yang tercantum di atas. Untuk negara-negara lainnya, penilaian NKT harus dilakukan sesuai persyaratan Skema Lisensi Penilai (ALS) NKT. Pendanaan untuk mendukung penilaian ALS dapat diperoleh dari Dana Dukungan Pekebun RSPO (RSPO Smallholders Support Fund/RSSF).

# Bagian 2: Langkah-langkah dalam Tahap 3 prosedur NKT untuk penanaman baru

Tahap 3 berisi upaya pengumpulan informasi lebih lanjut mengenai petak-petak yang dialokasikan untuk penanaman baru, di mana prosedur penanaman baru diterapkan. Ini merupakan tahap akhir dalam prosedur NKT untuk penanaman baru, dan mencakup langkah-langkah sebagai berikut.

- Langkah 1: Mengisi survei lapangan untuk penanaman baru
- Langkah 2: Mengunggah data ke dasbor
- Langkah 3: Meninjau data dan melaporkannya
- Langkah 4: Melakukan konsultasi dan/atau tinjauan mandiri lebih lanjut (hanya berlaku dalam situasi tingkat menengah)

Langkah 1 dilakukan sebagai bagian dari kunjungan lapangan dengan menggunakan aplikasi dan dapat digabungkan dengan kunjungan lapangan di Tahap 2 atau dilakukan secara terpisah di kemudian hari. Hal ini dapat dilakukan secara langsung dan tidak memerlukan sinyal seluler atau koneksi internet. Data yang dikumpulkan di sini digunakan untuk menentukan tingkat NKT, yang menentukan berlaku tidaknya persyaratan pada Langkah 4.

Langkah 2-4 dapat dilakukan dengan berbasis literatur dan diperlukan koneksi internet untuk mengunggah data lapangan yang dikumpulkan ke 'Dasbor Web'. Fitur 'Dasbor Web' ini kemudian digunakan untuk meninjau dan menyusun peta dan laporan sebagai keluaran untuk anggota kelompok yang memenuhi syarat dalam prosedur penanaman baru. Tindak lanjut lainnya kemungkinan diperlukan pada Langkah 4, jika NKT berada di tingkat menengah atau tinggi. Setelah menyelesaikan Langkah 4, manajer kelompok

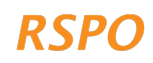

dapat melanjutkan penyusunan dan penyerahan Prosedur Penanaman Baru (diwajibkan bagi kelompok pekebun yang ingin mengikuti sertifikasi berdasarkan Prinsip dan Kriteria (P&C) RSPO).

Setelah menyelesaikan langkah-langkah pada Tahap 3, manajer kelompok harus melanjutkan ke Tahap 4: Pengelolaan NKT untuk semua petak yang tercakup dalam Tahap 3.

#### Kotak 2: Bagaimana jika Anda tidak memiliki akses untuk menggunakan ponsel pintar atau tablet?

Jika Anda tidak memiliki akses untuk menggunakan ponsel pintar atau tablet, Anda tetap dapat mengikuti langkah-langkah yang dijabarkan dalam dokumen ini. Lembar templat survei pada Lampiran 2 dapat digunakan untuk menyelesaikan Langkah 1, sementara Langkah 3 dapat diselesaikan dengan menyusun laporan secara manual (dengan mengikuti petunjuk pada Lampiran 2 dan menggunakan templat pelaporan Excel yang dapat diunduh di situs web RSPO).

#### 2.1 Berbagai tingkat dalam prosedur penanaman baru

Risiko kerusakan NKT dalam penanaman baru secara merata tidak terlalu tinggi.

Tingkat prosedur yang akan berlaku ditentukan oleh probabilitas keberadaan NKT di petak tertentu. Tingkat yang berlaku akan bergantung pada berbagai faktor, di antaranya mencakup:

- probabilitas NKT 1-3;
- potensi keberadaan NKT 4-6; dan
- luas/skala pembangunan (lih. dokumen Pendahuluan untuk penjelasan lebih lanjut).

Faktor-faktor ini menentukan tingkat prosedur NKT yang diperlukan untuk penanaman baru. Tingkat tersebut akan dinilai melalui aplikasi yang memandu pengguna melalui berbagai pertanyaan.

Tiga tingkat NKT dan tindak lanjut yang diperlukan dirangkum dalam Gambar 1.

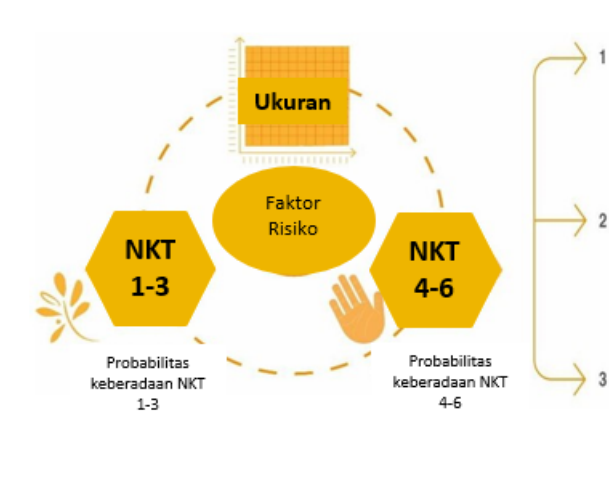

## **PENANAMAN BARU**

Tingkat tinggi: untuk petak yang diklasifikasikan sebagai tingkat tinggi, manajer kelompok melakukan penilaian NKT-Pendekatan SKT terpadu yang dipimpin oleh penilai berlisensi ALS.

Tingkat menengah: untuk petak yang diklasifikasikan sebagai tingkat menengah, manajer kelompok melakukan penilaian NKT-pendekatan SKT terpadu yang dipimpin oleh penilai berlisensi ALS.

Tingkat rendah: untuk petak yang diklasifikasikan sebagai tingkat rendah, manajer kelompok menyusun laporan tanpa perlu adanya penilaian atau tinjauan eksternal.

*Gambar 1 Skema yang menunjukkan faktor-faktor yang memengaruhi probabilitas kerusakan NKT dalam kasus penanaman baru, dan berbagai tingkat risiko untuk situasi penanaman baru.*

#### 2.2 Langkah 1: Mengisi survei lapangan untuk penanaman baru

Langkah ini harus diselesaikan oleh Anda (manajer kelompok) atau perwakilan/'petani koordinator' yang ditunjuk, untuk semua anggota dalam kelompok yang berencana melakukan ekspansi penanaman baru. Dari sini dan seterusnya, 'Anda' digunakan untuk mengacu kepada manajer kelompok atau perwakilan yang ditunjuk. Langkah ini dapat berupa kelanjutan dari kunjungan lapangan yang dimulai di Tahap 2, atau dapat dilakukan secara terpisah di kemudian hari.

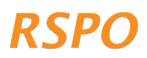

Anda harus mengisi satu survei untuk penanaman baru di aplikasi untuk setiap petak ekspansi yang diajukan, di mana petak didefinisikan sebagai satu blok hamparan lahan. Sebagai contoh, jika seorang petani memiliki tiga petak lahan terpisah yang hendak diperluas, survei perlu dilakukan sebanyak tiga kali. Jika petak ekspansi yang diajukan relatif berdekatan, Anda cukup mengisi survei satu kali, asalkan semua batas area yang diidentifikasi untuk penanaman baru sudah dipetakan. Misalnya, jika dalam suatu properti terdapat beberapa petak yang saat ini belum ditanami sawit, tetapi sudah ada sawit yang ditanam di antara petak-petak tersebut, Anda dapat memetakannya sebagai satu petak. Namun, area dengan sawit yang sudah ditanam harus dikecualikan.

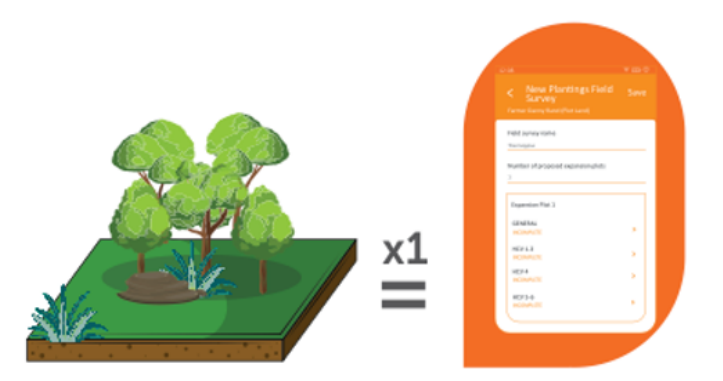

Untuk setiap petak ekspansi yang diajukan, satu survei penanaman baru harus diselesaikan di dalam aplikasi.

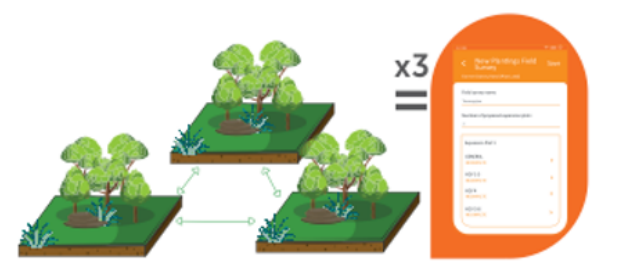

Jika petak ekspansi yang diajukan berbeda, survei harus dilakukan secara terpisah. Misalnya: Terdapat tiga petak yang dialokasikan untuk ekspansi yang diajukan, maka perlu dilakukan survei sebanyak tiga kali.

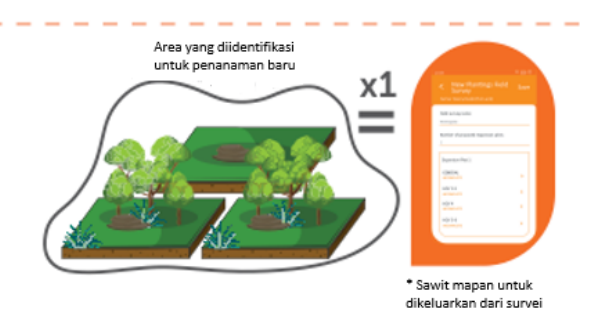

Jika petak ekspansi yang diajukan relatif berdekatan, Anda cukup mengisi survei satu kali, asalkan semua batas area yang diidentifikasi untuk penanaman baru sudah dipetakan.

Untuk mengisi survei bagi setiap petak ekspansi yang diajukan, buka dan masuk ke aplikasi. Kemudian ketuk 'Memulai Survei', pilih petani yang dimaksud, pilih 'Survei untuk Penanaman Baru' dan ketuk Berikutnya'.

Sekarang lanjutkan dengan menjawab pertanyaan-pertanyaan yang tertera di aplikasi. Jika ada tanda tanya  $\Omega$ , panduan tambahan tersedia di aplikasi. Panduan ini akan ditampilkan jika Anda mengetuk ikon tersebut. Survei penanaman baru memungkinkan Anda untuk melakukan hal-hal berikut ini.

- 1. Memetakan batas dan menghitung luas petak ekspansi yang diajukan anggota kelompok yang berencana melakukan penanaman baru.
- 2. Menilai keberadaan setiap potensi NKT dalam petak ekspansi yang diajukan:
	- a. Untuk NKT 1-3 berdasarkan lokasi petak pada peta probabilitas NKT 1-3 yang telah disusun sebelumnya.
	- b. Untuk NKT 4-6 dengan menjawab pertanyaan sederhana berdasarkan percakapan yang dilakukan dengan anggota kelompok dan observasi yang dilakukan selama kunjungan lapangan.

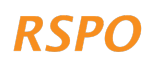

#### Kotak 3: Untuk mengisi survei lapangan untuk penanaman baru, Anda memerlukan:

- **Waktu**: 30-60 menit per petak ekspansi yang diajukan (bisa lebih lama jika Anda baru pertama kali melakukannya)
- **Peralatan**: Ponsel pintar atau tablet dengan aplikasi yang sudah terpasang dan diatur, dan sebuah kompas.

#### 2.2.1 Pertanyaan umum dan pemetaan petak ekspansi yang diajukan

Setelah Anda memulai survei penanaman baru di aplikasi, buka bagian 'Umum' dan jawab semua pertanyaan yang ada. Anda juga harus menandai batasan-batasan petak dengan mengetuk 'Tap untuk Menandai Lokasi Ekspansi'. Anda dapat menandai petak yang ada di aplikasi dengan menempatkan pin, menggunakan alat pin, atau melakukan pelacakan sambil berjalan di sekitar petak tersebut. Pin dapat dihapus atau diedit dengan mengeklik dan menahan pin tersebut. Setelah Anda menandai batas petak, aplikasi ini akan secara otomatis menghitung luas petak tersebut.

#### 2.2.2 NKT 1-3: Probabilitas keberadaan NKT 1-3

Sekarang buka bagian 'HCV 1-3' pada aplikasi. Setelah Anda memetakan batas petak, aplikasi ini akan secara otomatis menentukan probabilitas NKT 1-3 di petak tersebut dengan melakukan tumpang susun *(overlay)* antara lokasi petak dengan peta potensi NKT 1-3. Peta probabilitas NKT 1- 3 telah dibuat dan ditentukan sebelumnya (lih. Kotak 4).

#### Kotak 4: Peta probabilitas NKT 1-3

Di banyak negara, habitat alami telah dipetakan secara akurat dengan menggunakan data satelit atau 'alat penginderaan jauh' lainnya. Berdasarkan data yang ada ini, RSPO telah membuat peta probabilitas NKT 1-3 yang memetakan kawasan dengan probabilitas keberadaan NKT 1-3 yang tinggi, menengah, atau rendah (disebut sebagai 'kelas probabilitas' NKT 1-3).

Probabilitas ini ditentukan berdasarkan keberadaan kawasan konservasi, kawasan hutan alam atau ekosistem lainnya yang lebih luas, dan kawasan yang menghubungkan keduanya (yang dapat digunakan satwa untuk berpindah dari kawasan satu ke kawasan lainnya). Untuk informasi lebih lanjut mengenai peta tersebut, lih. https://rspo.org/members/georspo.

#### 2.2.3 NKT 1-3: Pertanyaan lainnya untuk kawasan NKT 1-3 tingkat menengah atau tinggi

**Catatan**: Bagian ini hanya berlaku untuk petak-petak yang tumpang tindih dengan kawasan probabilitas NKT 1-3 tingkat menengah atau tinggi.

Jika petak ekspansi yang diajukan berada di kawasan dengan probabilitas NKT 1-3 tingkat menengah atau tinggi, aplikasi akan secara otomatis mengajukan pertanyaan tambahan dan mengharuskan Anda mengumpulkan data tambahan dengan menggunakan aplikasi. Hal ini perlu dilakukan dengan berjalan di sekitar petak tersebut.

Pemeriksaan tambahan ini diperlukan karena kawasan dengan probabilitas NKT 1-3 tingkat menengah dan tinggi lebih cenderung memiliki habitat NKT 1-3, seperti **hutan yang tersisa atau** 

**ekosistem alami lainnya**. Habitat ini merupakan **kawasan dengan potensi NKT 1-3 dan ditetapkan sebagai kawasan yang tidak dapat ditanami (***No-Go***)** untuk ekspansi berdasarkan pendekatan NKT

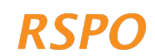

yang disederhanakan. **Pemeriksaan tambahan diperlukan untuk memastikan agar kawasan potensi NKT 1-3 tidak dibuka untuk penanaman baru.** 

#### **Gambut juga dianggap sebagai kawasan yang tidak dapat ditanami dan perlu dipetakan.**

Di kawasan dengan probabilitas NKT 1-3 menengah/tinggi ini, beberapa pertanyaan akan diajukan mengenai keberadaan hutan, gambut, atau ekosistem alami lainnya di petak ekspansi yang diajukan. Jika jawabannya ya, Anda perlu menggunakan aplikasi untuk:

- 1. menandai batasan hutan, vegetasi alami, atau gambut;
- 2. mengambil foto 'pemeriksaan lapangan' vegetasi atau gambut pada saat di kawasan dengan probabilitas NKT 1-3 menengah atau tinggi.

#### Menandai batas hutan atau vegetasi alami.

Pertama, aplikasi akan menanyakan tertutup tidaknya seluruh petak dengan hutan atau vegetasi alami. Jika ya, Anda tidak perlu menandai batas hutan atau vegetasi alami secara terpisah karena aplikasi akan secara otomatis menampilkan hutan/vegetasi alami yang menutupi seluruh petak.

Jika hutan atau vegetasi alami hanya menutupi sebagian dari petak, Anda perlu menandai batas hutan/vegetasi alami. Hal ini dilakukan dengan mengetuk 'Area Hutan 1' dan kemudian 'Klik untuk Menandai Lokasi dari Hutan'. Anda dapat menandai batas-batas tersebut dengan cara yang sama seperti Anda menandai batas-batas petak, yaitu dengan menempatkan pin atau melakukan pelacakan sambil berjalan di sekitar hutan/vegetasi alami (Gambar 2). Anda juga perlu menambahkan foto 'pemeriksaan lapangan' untuk setiap 'Area Hutan', saat memetakan batas (lih. petunjuk di bawah). Hal ini perlu dilakukan secara berulang untuk setiap blok hutan, lahan gambut, atau vegetasi alami lainnya yang terpisah, yang berada dalam petak ekspansi yang diajukan. Tambahkan setiap kawasan baru dengan mengetuk 'Tambahkan Area Hutan'.

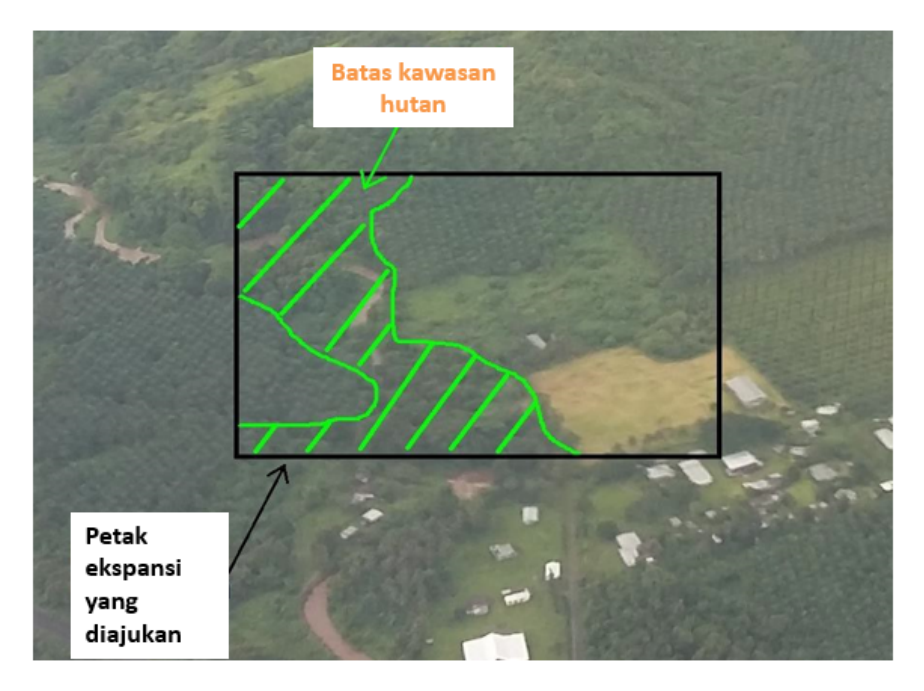

*Gambar 2: Foto udara yang menunjukkan contoh batas kawasan hutan di dalam petak ekspansi yang diajukan.*

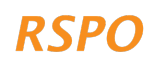

Kawasan agroforestri dengan campuran antara vegetasi alami dan pohon karet, pohon buah buahan, kakao, atau pohon lainnya, tidak dapat dikategorikan sebagai hutan. Jika timbul keraguan tentang kawasan yang termasuk kategori hutan, maka Anda harus menggunakan pendekatan kehati-hatian dan menyertakan kawasan yang tampak sebagai hutan kerapatan lebih rendah sebagai hutan (Gambar 3).

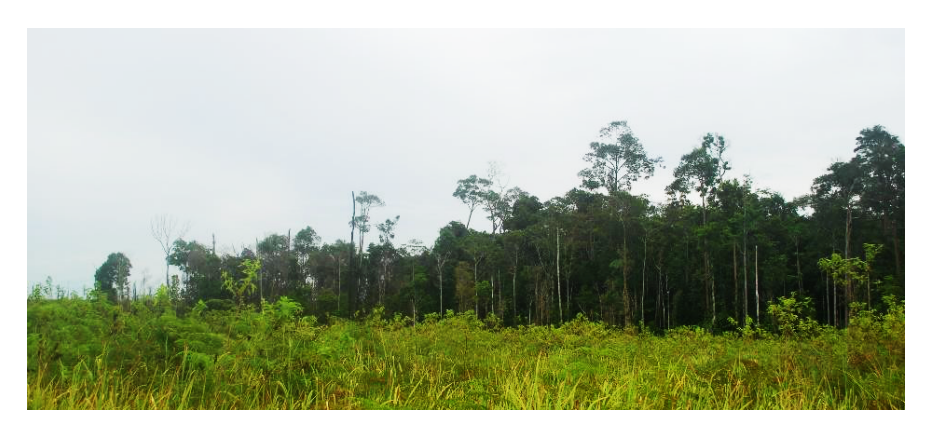

*Gambar 3: Contoh petak hutan yang dikelilingi tegakan muda. Perhatikan bahwa petak hutan di sebelah kiri tetap dikategorikan sebagai hutan, meskipun tajuknya lebih rendah dibandingkan dengan hutan di sebelah kanan; karena petak tersebut jelas merupakan bagian dari petak hutan yang lebih besar.* 

#### Menandai batas-batas tanah gambut

Tanah gambut adalah tanah yang mengandung sejumlah bahan organik dan sering tergenang air hampir sepanjang tahun. Gambut, sebagai NKT 4, berperan penting dalam menyimpan, menyaring, dan mengatur aliran air, serta membantu menyediakan air bersih dan air yang secara stabil mengalir ke sungai sepanjang tahun. Drainase dan pembangunan perkebunan sawit pada lahan gambut mengurangi atau menghilangkan kemampuan tanah gambut untuk melakukan fungsi-fungsi tersebut.

Karena nilai pentingnya yang istimewa, batas-batas tanah gambut dalam petak ekspansi yang diajukan harus dipetakan (jika terdapat gambut dalam petak tersebut). Mengingat pemetaan lahan gambut secara akurat merupakan proses yang rumit dan perlu melibatkan ilmuwan di bidang tanah atau ahli tanah gambut, maka pengukuran kedalaman gambut atau pemetaan lahan gambut secara sempurna tidak menjadi suatu keharusan.

Pemetaan batas-batas gambut dilakukan sebagaimana pemetaan batas-batas hutan, baik dengan memasang pasak ataupun melakukan pelacakan sambil berjalan mengelilingi kawasan gambut. Contoh tanah gambut ditunjukkan pada Gambar 4.

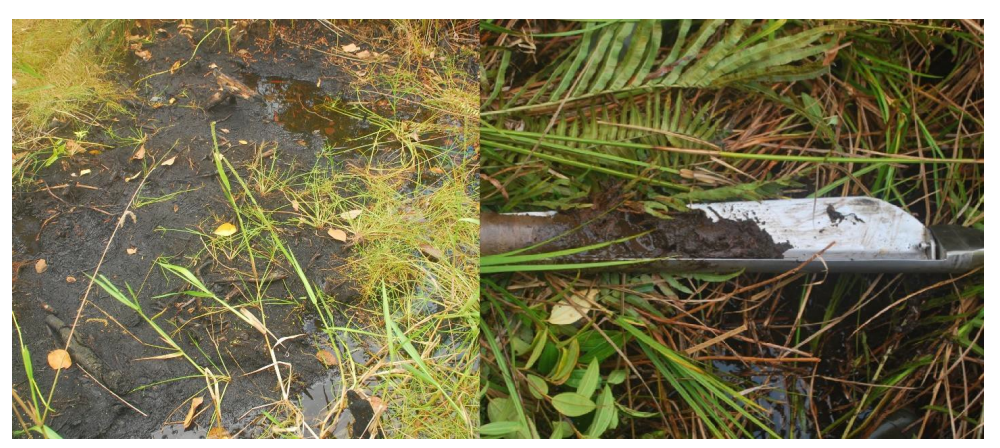

*Gambar 4: Contoh tanah gambut: tanah gambut yang tergenang air (di sebelah kiri) dan sampel tanah dari gambut yang dangkal (di sebelah kanan).*

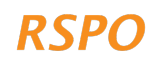

#### Foto 'pemeriksaan lapangan' hutan, gambut, atau vegetasi alami

Kegiatan ini tidak perlu dilakukan jika hutan, gambut, atau vegetasi alami menutupi seluruh petak.

'Pemeriksaan lapangan' dilakukan dengan mengumpulkan data lapangan untuk memeriksa akurasi pemetaan jarak jauh yang menggunakan citra satelit atau data penginderaan jauh lainnya, dalam hal ini peta probabilitas NKT 1-3.

Untuk prosedur penanaman baru, 'pemeriksaan lapangan' ini dilakukan dengan mengambil foto vegetasi dengan probabilitas NKT 1-3 yang menengah atau tinggi di petak ekspansi (pengambilan foto tidak diperlukan di kawasan dengan probabilitas NKT 1-3 yang rendah).

Pengambilan foto dilakukan di titik foto setiap 100 m menggunakan pola grid sebagaimana ditunjukkan pada Gambar 5A. Dengan demikian, dapat dipastikan bahwa foto mencakup sebanyak mungkin vegetasi alami. Skala garis dalam aplikasi dapat digunakan untuk menetapkan lokasi setiap titik. Jumlah titik foto bergantung pada ukuran petak, dengan sekitar 1 titik foto per hektar.

Pada setiap titik foto, Anda perlu mengetuk 'Tambahkan Titik Foto' dan menambahkan lima foto yang terdiri atas satu foto untuk setiap posisi yang menghadap ke setiap arah mata angin dan satu foto yang menghadap ke atas untuk menunjukkan vegetasi/tajuk di atas kepala (Gambar 5B). Aplikasi akan merekam koordinat titik pengambilan foto secara otomatis.

Foto-foto tersebut nantinya akan digunakan oleh peninjau independen untuk memverifikasi akurasi dan batas-batas hutan atau vegetasi alami yang telah dipetakan.

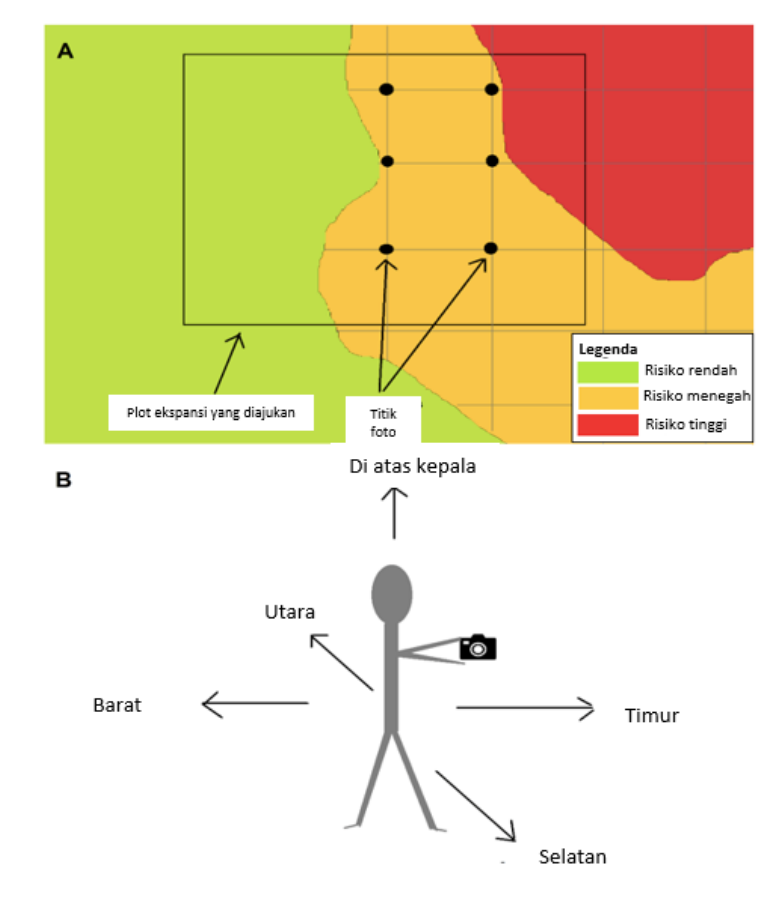

*Gambar 5A: Ilustrasi letak pengambilan foto 'verifikasi lapangan' (titik foto) pada sebuah grid. Gambar 5B: Ilustrasi arah pengambilan lima foto 'verifikasi lapangan' pada setiap titik foto.*

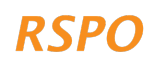

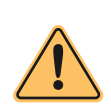

Perhatian: Penting untuk memetakan hutan/vegetasi alami apa pun secara tepat dan mengambil foto yang diperlukan karena peta dan foto tersebut nantinya akan digunakan dan diperiksa oleh High Conservation Value Resource Network (HCVRN). Selain itu, ketika melakukan audit verifikasi Prosedur Penanaman Baru (jika ada),

Lembaga Sertifikasi (LS) dapat melakukan verifikasi bahwa kawasan NKT yang tidak dapat ditanami ini telah diakui. Jika ada anggota kelompok yang melakukan ekspansi untuk perkebunan sawitnya ke kawasan yang tidak dapat ditanami ini, maka hal ini dapat mengakibatkan tidak lolosnya semua anggota kelompok dalam sertifikasi, atau anggota tersebut berisiko dikeluarkan dari kelompok.

Anggota kelompok mungkin kecewa jika beberapa, atau semua, petak ekspansi yang diajukannya diidentifikasi sebagai kawasan yang tidak dapat ditanami dalam prosedur NKT untuk penanaman baru ini. Dalam kasus seperti ini, jika anggota memiliki lahan lain tanpa hutan atau vegetasi alami, manajer kelompok dapat menyarankan agar penanaman sawit dilakukan di lahan tersebut (setelah mengikuti prosedur NKT untuk penanaman baru di area tersebut). Jika anggota tidak memiliki lahan tidak berhutan lainnya, dukungan untuk meningkatkan hasil panen tanaman sawit yang sudah ada dapat diberikan.

## 2.2.4 NKT 4

Sekarang ketuk bagian 'HCV 4'. NKT 4 menunjukkan kawasan atau ekosistem yang memberikan perlindungan atau jasa bagi masyarakat. Sebagai contoh, sungai, gambut, atau lahan basah berfungsi sebagai tempat menangkap ikan, mencegah banjir, atau sumber air, atau vegetasi di lereng curam yang berperan melindungi tanah dari erosi atau longsor.

Kawasan yang tidak dapat ditanami dibahas dalam prosedur NKT untuk penanaman baru dan sejalan dengan persyaratan RSPO lainnya tentang penyangga sempadan sungai dan lereng curam. Kawasan yang tidak dapat ditanami meliputi:

- zona penyangga di sekitar sungai dan badan air;
- lahan basah dan lahan gambut; dan
- lereng dengan kemiringan 25 derajat atau lebih.

Survei dalam aplikasi meliputi sejumlah pertanyaan 'Ya-Tidak' untuk membantu menentukan keberadaan kawasan yang tidak dapat ditanami. Anda harus menjawab pertanyaan ini dengan menanyakannya kepada anggota kelompok yang lahannya tengah Anda survei, dan memverifikasi jawaban mereka berdasarkan observasi yang dilakukan ketika Anda berjalan di sekeliling petak ekspansi yang diajukan. Titik atau poligon sungai dan lereng tidak perlu ditandai.

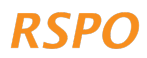

## 2.2.5 NKT 5-6

Sekarang klik bagian 'HCV 5-6'. NKT 5 dan 6 mencakup ketergantungan masyarakat setempat terhadap sumber daya alam untuk kebutuhan subsisten dan budaya. Sebagai contoh, pemanfaatan lahan untuk berburu atau mengumpulkan tumbuhan, hutan atau lahan basah untuk menangkap ikan atau mengambil air, serta keberadaan situs/pohon/hutan kecil atau makam keramat.

Survei dalam aplikasi ini berisi beberapa pertanyaan 'Ya-Tidak' yang berkaitan dengan potensi keberadaan kawasan NKT 5 atau 6. Pertanyaan tersebut harus dijawab oleh anggota kelompok, dan

**Catatan**: Sebagai manajer kelompok, Anda harus memastikan agar semua penanaman baru yang diajukan tidak berdampak pada kemampuan masyarakat setempat (baik masyarakat anggota kelompok atau masyarakat sekitarnya) untuk memperoleh kebutuhan dasar subsisten atau budayanya. Hal ini dapat dilakukan dengan menjawab sejumlah pertanyaan dasar yang ada dalam survei NKT.

jawaban diverifikasi berdasarkan observasi yang dilakukan ketika Anda berjalan di sekeliling petak ekspansi yang diajukan, misalnya, observasi situs budaya atau bukti perburuan atau penangkapan ikan.

Dengan ini, Langkah 1 beserta seluruh pengumpulan data lapangan yang diperlukan telah selesai. Pastikan Anda mengetuk tombol 'Simpan' setelah mengisi survei aplikasi bagi setiap anggota kelompok.

Jika terdapat akses internet atau sinyal yang memadai di lapangan, survei yang telah diisi dapat diunggah ke dasbor dengan mengeklik tombol 'Serahkan Survei'. Jika tidak terdapat akses internet atau sinyal yang memadai, silakan lanjutkan ke Langkah 2.

## 2.3 Langkah 2: Mengirimkan survei ke dasbor

Data semua survei yang telah diisi dapat dikirimkan ke dasbor. Perangkat Anda akan mengirimkan survei secara otomatis ketika terdapat koneksi yang memadai.

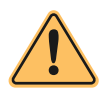

Perhatian: Mengunggah data survei melalui data seluler dapat dikenakan biaya atau menyebabkan berkurangnya kuota data.

Untuk memastikan survei tersebut telah terkirim, Anda dapat beralih ke halaman utama aplikasi, ketuk tombol 'Survei Lapangan Baru, lalu ketuk pada nama masing-masing petani untuk melihat ada tidaknya 'Draf'. Jika tidak, maka survei telah terkirim.

## 2.4 Langkah 3: Meninjau data dan melaporkannya

Langkah ini harus dilakukan oleh manajer kelompok.

Data lapangan agregat kini dapat diperiksa dan diproses untuk menyusun peta dan laporan. Hal ini dilakukan menggunakan 'Dasbor':

- 1. Disarankan untuk mengganti perangkat seluler/tablet menjadi laptop atau komputer agar lebih mudah melihat informasi dasbor di layar yang lebih besar (jika diperlukan).
- 2. Buka peramban web dan masuk ke tautan berikut: https://rspohcv.alphapod.com/dashboard/login.
- 3. Masuk ke dasbor dengan nama pengguna dan kata kunci yang digunakan sebelumnya.

Setelah masuk, semua data survei yang diperoleh di lapangan (data penanaman yang sudah ada dan baru) dapat dilihat di 'Beranda'.

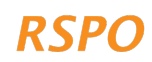

Untuk Tahap 3 penanaman baru, Anda cukup melihat halaman 'Kelola Survei Penanaman Baru'.

Pemeriksaan data dan persiapan laporan keluaran yang dibutuhkan dapat dimulai. **Anda dapat melakukannya hanya setelah survei lapangan untuk penanaman baru telah dilakukan pada semua petak ekspansi yang diajukan dan teridentifikasi.** 

## 2.4.1 Peninjauan petak yang menerapkan prosedur penanaman baru

Klik tautan 'Kelola Survei Penanaman Baru'. Daftar semua petak yang harus menerapkan prosedur penanaman baru akan muncul, dan terbagi dalam tingkat rendah, menengah, atau tinggi. Daftar ini memuat rincian semua petak ekspansi yang diajukan dan dipetakan pada Langkah 1 dan merangkum informasi dasar, termasuk nama petak, nama petani, dan tingkat NKT.

Langkah berikutnya tergantung pada tingkat NKT dari petak penanaman baru, sebagaimana dijelaskan pada bagian selanjutnya.

**Dasbor secara otomatis mengategorikan petak sebagai tingkat rendah, menengah, atau tinggi, berdasarkan informasi dari survei lapangan. Tidak perlu membagi petak ke dalam 3 kategori tersebut secara manual.** 

#### 2.4.2 Penyusunan laporan untuk petak tingkat rendah

Petak tingkat rendah adalah petak dengan probabilitas keberadaan NKT 1-3 atau NKT 5-6 yang rendah, meski mungkin terdapat kawasan NKT 4 yang tidak dapat ditanami di petak tersebut. Pada titik ini, tidak ada lagi pengumpulan data untuk petak tingkat rendah, dan laporan akhir dapat diekspor menggunakan dasbor.

Ekspor laporan tingkat rendah dengan mengeklik tab 'Tingkat Rendah', memilih rentang tanggal survei yang akan diekspor, dan kemudian mengeklik 'Ekspor Laporan Tingkat Rendah'. Laporan akan berisi informasi sebagai berikut.

- Daftar semua petak yang diklasifikasikan sebagai tingkat rendah dan rangkuman informasi tentang petak-petak tersebut.
- Daftar petak tingkat rendah dengan kawasan NKT 4 yang tidak dapat ditanami dan rangkuman kawasan yang tidak dapat ditanami di masing-masing petak (uraiannya disajikan di bawah ini).

Anggota dengan kawasan NKT 4 yang tidak dapat ditanami harus menerapkan hal ini untuk mematuhi persyaratan RSPO (lih. Tabel 1). Kawasan yang tidak dapat ditanami ini mungkin diperiksa di lapangan oleh LS dalam proses Prosedur Penanaman Baru (jika relevan). Persyaratan untuk kawasan yang tidak dapat ditanami harus disampaikan dengan jelas kepada anggota untuk memastikan kepatuhannya selama proses pembukaan lahan sebelum penanaman dan setelah penanaman selesai dilakukan.

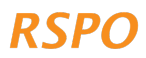

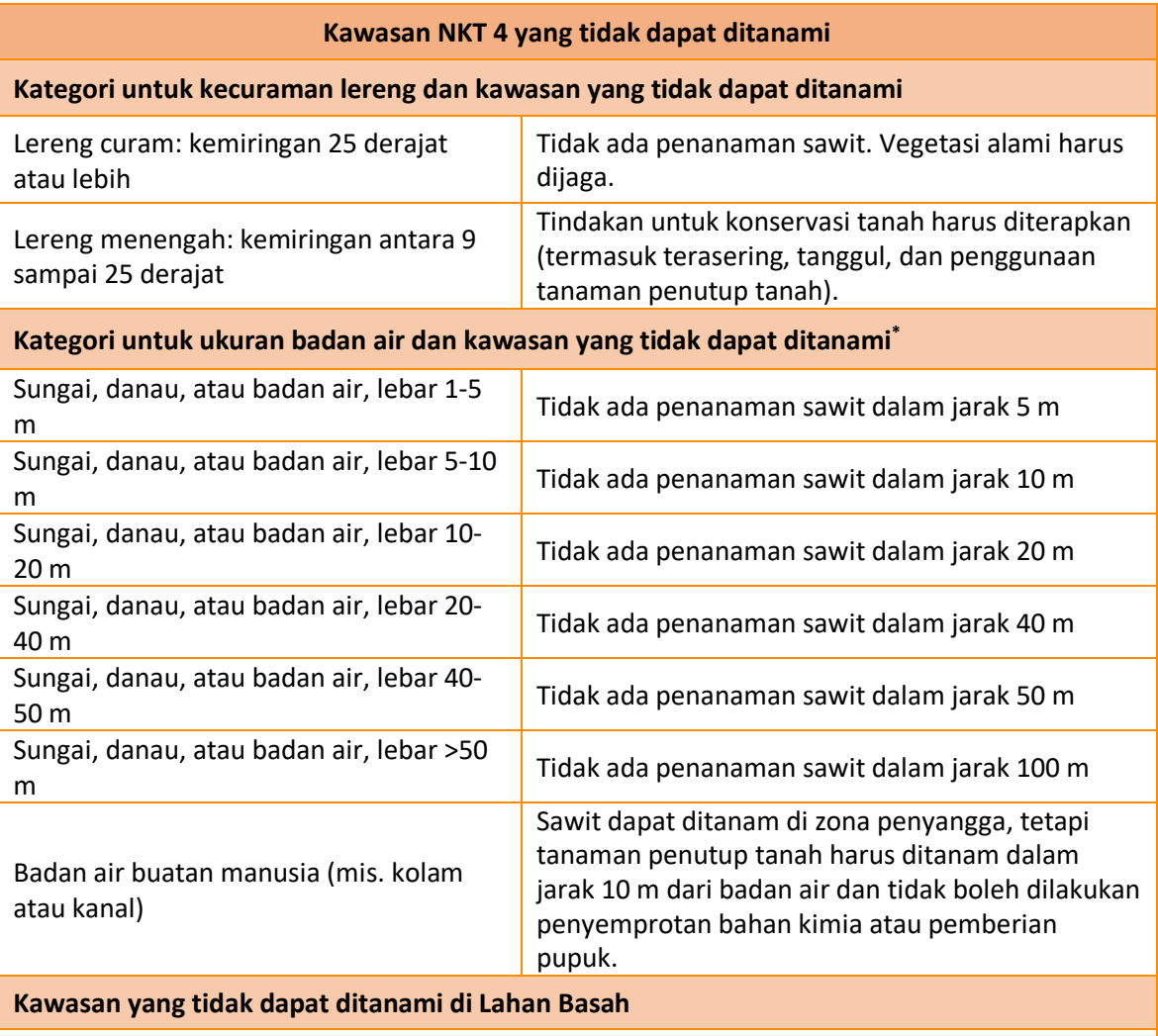

Tidak ada penanaman sawit atau drainase dalam jarak 20 m dari lahan basah. Vegetasi alami harus dijaga, termasuk pada kawasan penyangga yang berjarak 20 m di sekeliling lahan basah.

*\* Jika kawasan yang tidak dapat ditanami saat ini mendukung vegetasi alami, anggota kelompok diharapkan dapat menjaga tutupan vegetasi alami ini.*

*Tabel 1: daftar kawasan NKT 4 yang tidak dapat ditanami dan persyaratan kepatuhan yang terkait.*

## 2.4.3 Menyusun laporan atau tindak lanjut untuk petak tingkat menengah

Suatu area dapat diidentifikasi sebagai tingkat menengah berdasarkan berbagai kombinasi antara probabilitas NKT 1-3, keberadaan NKT 5-6, dan total luas ekspansi di antara para anggota kelompok. Ringkasannya disajikan dalam tabel di bawah ini. Namun demikian dasbor akan secara otomatis mengategorikan petak dan menyarankan tindak lanjut yang diperlukan. Anda hanya perlu mengikuti langkah-langkah yang dicantumkan dalam tabel.

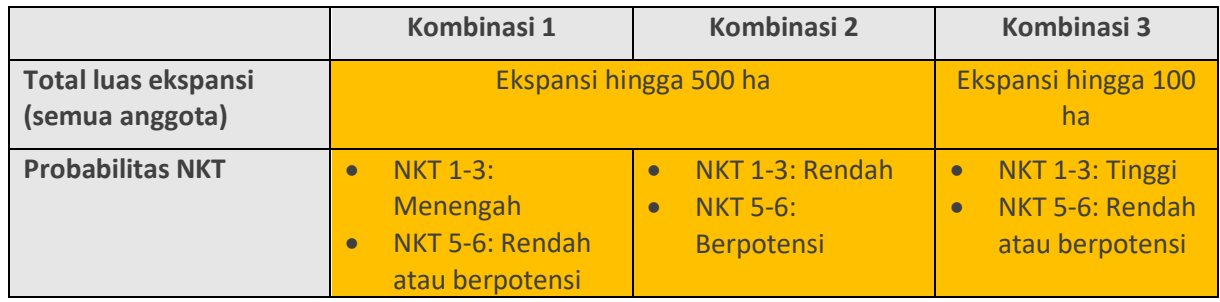

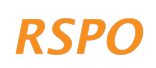

Untuk mengetahui apakah suatu petak diklasifikasikan sebagai tingkat menengah, klik tab 'Tingkat Menengah' di dasbor. Di sini Anda akan melihat ringkasan petak yang diklasifikasikan sebagai tingkat menengah. Jika tidak ada petak yang diklasifikasikan ke dalam tingkat menengah, Anda dapat melanjutkan ke Langkah 4.

Di halaman 'Tingkat Menengah', Anda akan menemukan bagian ringkasan sebagai berikut.

- 1. Petak hanya dengan NKT 1-4.
- 2. Petak dengan potensi NKT 5-6.

Jika beberapa petak diklasifikasikan ke dalam tingkat menengah, Anda perlu menyusun laporan, melaksanakan tindak lanjut sesuai dengan langkah-langkah yang dicantumkan di bawah ini, dan menyelenggarakan penilaian ALS penuh untuk petak-petak ini. Langkah-langkah tersebut bergantung pada kategori NKT yang teridentifikasi.

- Jika SEMUA petak hanya memiliki NKT 1-4, Anda dapat mengekspor laporan tingkat menengah dengan memilih kisaran tanggal untuk ekspor dan mengeklik tombol 'Ekspor Laporan Tingkat Menengah'. Sebelum mengirimkan laporan ke HCVN, bacalah laporan tersebut terlebih dahulu. Laporan ini mencantumkan NKT yang ada, kawasan yang tidak dapat ditanami yang teridentifikasi, dan/atau persyaratan pengelolaan untuk setiap petani.
- Jika ADA plot yang memiliki potensi keberadaan NKT 5-6, konsultasi lebih lanjut diperlukan sebelum Anda dapat menyusun laporan tingkat menengah. Dalam kasus semacam ini, Anda dapat mengekspor peta petak-petak ini dengan mengeklik 'Hanya Lihat Survei HCV 5-6', memilih kisaran tanggal survei untuk ekspor, dan kemudian mengeklik 'Ekspor Laporan HCV 5-6'. Detail terkait konsultasi lebih lanjut disajikan di Bagian 2.5.

Jika beberapa petak diklasifikasikan ke dalam tingkat menengah, manajer kelompok perlu menyelenggarakan penilaian NKT-pendekatan SKT terpadu yang dipimpin oleh penilai berlisensi ALS untuk petak-petak ini. Caranya adalah sebagai berikut.

- 1. Ekspor laporan tingkat menengah yang telah dihasilkan dari langkah-langkah di atas. Anda dapat membagikan laporan ini dengan penilai berlisensi ALS nanti.
- 2. Ikuti instruksi di laman web ini untuk merekrut penilai berlisensi ALS: https://www.hcvnetwork.org/find-assessors
- 3. Jika diperlukan, Anda dapat mengajukan kepada RSSF RSPO untuk memperoleh pendanaan guna menutupi biaya penilaian ALS: https://www.rspo.org/smallholders/rsposmallholders-support-fund

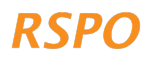

## 2.4.4 Menyusun laporan untuk petak tingkat tinggi

'Tingkat tinggi' dapat ditetapkan jika total luas ekspansi semua anggota melebih 500 ha atau jika ekspansi yang diajukan di kawasan probabilitas tinggi NKT 1-3 melebihi 100 ha.

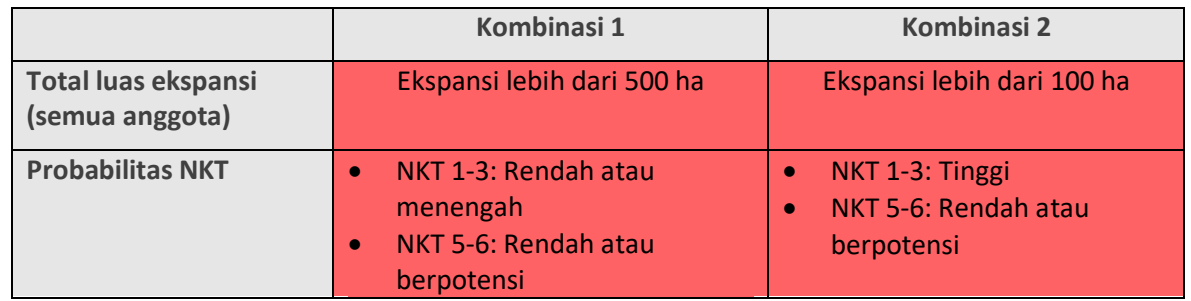

Untuk mengetahui apakah suatu petak diklasifikasikan ke dalam tingkat tinggi, klik pada tab 'Tingkat Tinggi' di dasbor. Di sini, Anda akan memperoleh ringkasan petak yang diklasifikasikan ke dalam tingkat tinggi. Jika tidak ada petak yang diklasifikasikan ke dalam tingkat tinggi, Anda dapat melanjutkan ke Bagian 3, Tahap 4.

Jika beberapa petak diklasifikasikan ke dalam tingkat tinggi, manajer kelompok perlu menyelenggarakan penilaian NKT-pendekatan SKT terpadu yang dipimpin oleh penilai berlisensi ALS untuk petak-petak ini. Caranya adalah sebagai berikut.

- 1. Pada dasbor, pilih kisaran tanggal untuk ekspor dan kemudian klik 'Ekspor Laporan Tingkat Tinggi'. Anda dapat membagikan laporan ini dengan penilai berlisensi ALS nanti.
- 2. Ikuti instruksi di laman web ini untuk merekrut penilai berlisensi ALS: https://www.hcvnetwork.org/find-assessors
- 3. Jika diperlukan, Anda dapat mengajukan kepada RSSF untuk memperoleh pendanaan guna menutupi biaya penilaian ALS: https://www.rspo.org/smallholders/rspo-smallholderssupport-fund

## 2.5 Langkah 4: Tindak lanjut tingkat menengah: konsultasi lebih lanjut dengan masyarakat/desa

Di Langkah 3, Anda tentunya telah mengekspor daftar dan peta petak-petak dengan potensi NKT 5-6 dari dasbor. Daftar ini mencakup petak (dan nama anggota) yang dibagi ke dalam kategori sebagai berikut.

- 1. Petak tanpa hak pemanfaatan atau kepemilikan yang dimiliki oleh anggota.
- 2. Petak dengan hak pemanfaatan atau kepemilikan yang dipersengketakan sedemikian rupa.

Di bawah ini adalah dua kategori yang masing-masing memerlukan tindak lanjut yang berbeda.

## Skenario 1: Petak tanpa hak pemanfaatan atau kepemilikan yang dimiliki oleh anggota.

Petak-petak ini tidak mematuhi P&C RSPO dan Standar Pekebun Swadaya RSPO yang mewajibkan **bukti kepemilikan atau sewa yang sah, riwayat penguasaan lahan, dan pemanfaatan aktual lahan secara legal berdasarkan hukum setempat** untuk lahan anggota. Oleh karena itu, petak-petak ini tidak dapat disertifikasi hingga bukti kepemilikan atau pemanfaatan lahan diperoleh. Hingga bukti ini tersedia, petak-petak ini tidak dapat dicantumkan dalam rencana ekspansi untuk penanaman baru sawit.

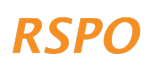

Berdasarkan prosedur NKT untuk penanaman baru, ada dua opsi untuk petak-petak ini.

- 1. Jika Anda dapat dengan mudah memperoleh bukti hak pemanfaatan/kepemilikan, misalnya akta kepemilikan atau perjanjian penggunaan tertulis dari pemilik lahan, maka petak tersebut tidak dapat dimasukkan ke rencana ekspansi. Anda perlu memberikan buktinya dengan memfoto bukti semua petak terkait dan mengunggahnya ke dasbor. Caranya adalah sebagai berikut.
	- a. Pertama, unggah foto dari ponsel atau kamera ke laptop Anda.
	- b. Masuk ke dasbor dan buka 'Kelola Survei Penanaman Baru' dan klik tab 'Tingkat Menengah'.
	- c. Klik 'Hanya Lihat Survei HCV 5-6'.
	- d. Klik petak-petak terkait, setelah laman plot dimuat, gulir ke bagian bawah laman. Pilih 'Unggah Dokumen Bukti'. Kemudian arahkan ke folder di komputer Anda yang berisi foto dan pilih 'Unggah'.
- 2. Jika Anda dapat dengan mudah memperoleh bukti hak pemanfaatan/kepemilikan, maka petak tersebut tidak dapat dimasukkan ke rencana ekspansi. Caranya adalah sebagai berikut.
	- a. Masuk ke dasbor dan buka tab 'Tingkat Menengah'.
	- b. Klik 'Hanya Lihat Survei HCV 5-6'.
	- c. Gulir ke petak-petak terkait yang tidak memiliki bukti penguasaan lahan dan untuk setiap petak, klik ikon merah 'Tempat Sampah' untuk menghapus petak dari dasbor. Pastikan Anda memilih petak yang tepat, petak yang terdampak kemudian akan dihapus dan tidak akan dicantumkan dalam laporan.

## Skenario 2: Petak dengan hak pemanfaatan atau kepemilikan yang dipersengketakan karena satu dan lain hal.

Petak dengan pemanfaatan atau kepemilikan yang dipersengketakan karena satu dan lain hal dapat muncul akibat konflik langsung terkait penguasaan atau jika masyarakat (selain anggota kelompok atau anggota keluarga):

- memburu atau mengumpulkan hasil alam dari petak ekspansi yang diajukan dan belum menyetujui penanaman baru yang diajukan; atau
- memiliki lokasi dengan nilai penting budaya atau spiritual dalam petak ekspansi yang diajukan dan belum menyetujui penanaman baru yang diajukan.

Untuk petak-petak ini, Anda perlu melakukan konsultasi lebih lanjut dengan masyarakat atau pihak perorangan yang mempersengketakan pemanfaatan atau kepemilikan lahan, atau yang sedang memanfaatkan lahan. Tujuan konsultasi ini yaitu memastikan agar masyarakat atau pihak perorangan tersebut memberikan Keputusan Bebas, Didahulukan, dan Diinformasikan (KBDD) mereka untuk pembangunan perkebunan sawit pada petak anggota untuk ekspansi yang diajukan. Harus dipastikan agar persetujuan diberikan SEBELUM pembangunan dimulai. Proses ini perlu dilakukan meskipun anggota memiliki bukti penguasaan yang sah, karena hak pemanfaatan tradisional atau adat tidak selalu dilindungi secara memadai oleh undang-undang. Proses ini juga dapat mendorong hubungan positif antara anggota dan masyarakat di area tersebut serta membantu memastikan adanya 'izin beroperasi' di masa mendatang. Jika sengketa semacam ini diabaikan, konflik yang lebih parah dapat terjadi di masa mendatang.

Tidak ada cara lain untuk melakukan konsultasi jika terjadi konflik kecuali beberapa langkah yang direkomendasikan berikut.

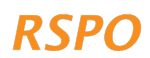

- 1. **Mengidentifikasi pihak ketiga yang memiliki pemanfaatan lahan yang dipersengketakan atau tumpang-tindih**. Identifikasi harus dilakukan untuk semua petak ekspansi yang diajukan dengan pemanfaatan yang dipersengketakan atau tumpang-tindih. Langkah ini dapat dilakukan dengan menanyakan anggota tentang lahan yang dipersengketakan.
- 2. **Mengonsultasikan pihak ketiga untuk memperoleh persetujuan atau menyelesaikan sengketa**. Konsultasi ini dapat dilakukan melalui pertemuan kecil dengan dua pihak yang terlibat (anggota dan pihak ketiga) atau dalam pertemuan konsultasi kelompok (jika ada beberapa pihak yang terlibat). Untuk sengketa luar biasa, disarankan untuk melaksanakan pertemuan kecil dengan pihak-pihak yang terlibat. Di sisi lain, jika manajer kelompok menganggapnya tidak aman, maka disarankan untuk menyelesaikan sengketa tersebut melalui mekanisme resmi pemerintah atau mediator independen. Langkah-langkah umum sebagai berikut dapat dilakukan.
	- a. Jelaskan tujuan umum pertemuan ini: Jelaskan bahwa anggota ingin melakukan penanaman baru sawit di lahannya dan mereka ingin mendapatkan persetujuan atau menyelesaikan sengketa.
	- b. Tunjukkan kepada para pihak tersebut lokasi petak yang dipersengketakan: Anda dapat menggunakan peta yang diekspor dari dasbor untuk melakukannya. Jika anggota memiliki bukti terkait penguasaan atas lahan, mereka juga harus membawanya ke pertemuan.
	- c. Minta pihak ketiga untuk menjelaskan klaimnya atas petak tersebut: Apa tujuan mereka memanfaatkannya, seberapa sering mereka memanfaatkannya.
	- d. Tanyakan pihak ketiga apakah mereka akan memberikan persetujuan untuk penanaman baru yang diajukan dalam petak tersebut. Jika tidak, dapatkah suatu kompromi dicapai antarpihak tersebut? Misalnya, perjanjian yang mengatur bahwa setengah dari petak tersebut dibangun dan setengah lainnya dipertahankan untuk pemanfaatan oleh pihak ketiga?
	- e. Penyelesaian sengketa sering kali merupakan proses lambat yang memerlukan dilakukannya sejumlah pertemuan. Oleh karena itu, jika kasus ini terjadi dan sengketa tidak dapat diselesaikan dengan cepat, Anda dapat memutuskan untuk menghilangkan petak dari pembangunan, agar pengembangan petak-petak lainnya tidak tertunda.
	- f. Jika perjanjian dapat dicapai, Anda perlu menyimpan catatan pertemuan, termasuk pesertanya, dan mendokumentasikan perjanjian yang dicapai. Catatan ini harus meliputi:
		- i. lembar kehadiran pertemuan dengan tanda tangan;
		- ii. foto peserta (hanya jika mereka mengizinkan); dan
		- iii. perjanjian tertulis berisi persetujuan yang ditandatangani oleh semua pihak.
- 3. **Melaporkan perjanjian atau melanjutkan proses penyelesaian sengketa** Langkah-langkah selanjutnya sebagai berikut akan berbeda tergantung pada apakah perjanjian dapat dicapai.
	- a. Untuk petak yang perjanjiannya dapat dicapai dengan cepat, bukti konsultasi dapat diunggah ke dasbor dengan langkah sebagai berikut.
		- i. Ambil foto bukti yang dikumpulkan pada langkah 2f di atas.
		- ii. Unggah foto dari ponsel atau kamera ke laptop Anda.
		- iii. Masuk ke dasbor dan buka 'Kelola Survei Penanaman Baru' dan klik tab 'Tingkat Menengah'.
		- iv. Klik 'Hanya Lihat Survei HCV 5-6'.

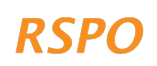

- v. Klik petak terkait dan untuk setiap petak, gulir ke bagian bawah ringkasan dan pilih 'Unggah Dokumen Bukti'. Kemudian buka folder di komputer Anda yang berisi foto dan pilih 'Unggah'.
- b. Petak yang perjanjiannya tidak dapat dicapai, tidak dapat dimasukkan ke rencana ekspansi. Jika anggota masih ingin membangun area ini, proses penyelesaian sengketa resmi wajib dilakukan (sesuai dengan P&C RSPO dan Standar Pekebun Swadaya). Petak dapat dihilangkan dengan langkah sebagai berikut.
	- i. Masuk ke dasbor dan buka tab 'Tingkat Menengah'.
	- ii. Klik 'Hanya Lihat Survei HCV 5-6'.
	- iii. Gulir ke petak-petak terkait yang tidak memiliki bukti penguasaan lahan dan untuk setiap petak, klik ikon merah 'Tempat Sampah' untuk menghapus petak dari dasbor. Pastikan Anda memilih petak yang tepat; anggota yang memiliki petak ini kemudian akan dihapus dari laporan.

# Bagian 3: Langkah-langkah dalam Tahap 4 untuk persiapan penanaman baru dan pengelolaan NKT

Setelah Anda menyelesaikan semua tindak lanjut atau tinjauan yang diperlukan, maka laporan (tingkat rendah) dapat dicantumkan dalam pengajuan penanaman baru (jika diperlukan), sebagaimana diuraikan dalam Prosedur Penanaman baru RSPO untuk pekebun atau sesuai dengan persyaratan Standar Pekebun Swadaya RSPO.

**Anggota yang selanjutnya boleh melakukan pembangunan, harus mematuhi persyaratan pengelolaan NKT atau kawasan yang tidak dapat ditanami untuk petak-petaknya, sebagaimana disebutkan dalam laporan**. Persyaratan pengelolaan NKT adalah sebagai berikut.

- **NKT 1-3**: Hutan, gambut, atau vegetasi alami yang teridentifikasi tidak dapat dibangun atau dikonversi dan harus dilindungi sebagai kawasan yang tidak dapat ditanami.
	- o Untuk panduan mengelola kawasan yang tidak dapat ditanami NKT 1-3, direkomendasikan untuk mengikuti prosedur 'Praktik Kehati-Hatian' yang sama sebagaimana diuraikan dalam panduan Praktik Kehati-Hatian Penanaman yang Sudah Ada.
- **NKT 4**: Kawasan NKT 4 yang tidak dapat ditanami, baik untuk petak tingkat menengah maupun petak tingkat rendah, adalah kawasan yang sama. Sebagaimana laporan tingkat rendah, laporan tingkat menengah berisi ringkasan anggota yang memiliki kawasan NKT 4 yang tidak dapat ditanami. Anggota diwajibkan mematuhi persyaratan RSPO untuk kawasan yang tidak dapat ditanami. Kawasan yang tidak dapat ditanami perlu diperiksa di lapangan oleh Lembaga Sertifikasi (LS) dalam proses penanaman baru (jika diperlukan). Sangat disarankan untuk menyampaikan persyaratan ini kepada para anggota guna memastikan kepatuhan.
- **NKT 5-6**: Potensi sengketa atau konflik terkait NKT 5-6 harus diatasi melalui konsultasi dalam Tahap 3, sebelum dilaksanakannya pembangunan. Setelah pembangunan, direkomendasikan untuk mengikuti panduan Praktik Kehati-Hatian untuk Penanaman yang Sudah Ada tentang konsultasi dan NKT 5-6.

Jika beberapa petak diklasifikasikan ke dalam tingkat menengah dan tingkat tinggi, Anda perlu menyelenggarakan penilaian ALS penuh untuk petak-petak ini. Hanya jika laporan penilaian sudah diselesaikan dan tinjauan ALS terhadap laporan ini memuaskan, maka pekebun dapat mempersiapkan pengajuan penanaman baru (jika diperlukan).

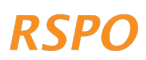

Jika Anda tidak menyetujui hasil analisis risiko untuk satu (atau beberapa) anggota kelompok, Anda perlu memberikan bukti untuk membenarkan pengaduan Anda. Misalnya, jika kawasan dimaksud diidentifikasi memiliki probabilitas NKT 1-3 yang tinggi di peta, tetapi Anda memiliki bukti (misalnya foto) yang menunjukkan bahwa kawasan tersebut adalah lahan pertanian, maka Anda dapat mengumpulkan bukti ini dan mengirimkannya ke Sekretariat RSPO untuk verifikasi.

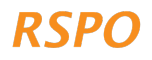

# Lampiran 1 - Ringkasan terkait ketentuan pemberlakuan masing-masing prosedur

Manajer kelompok tidak diwajibkan untuk mempelajari atau memahami tabel ini secara detail karena templat Excel yang disajikan secara otomatis mengidentifikasi prosedur yang diperlukan. Oleh karena itu, tabel ini hanya disajikan sebagai acuan.

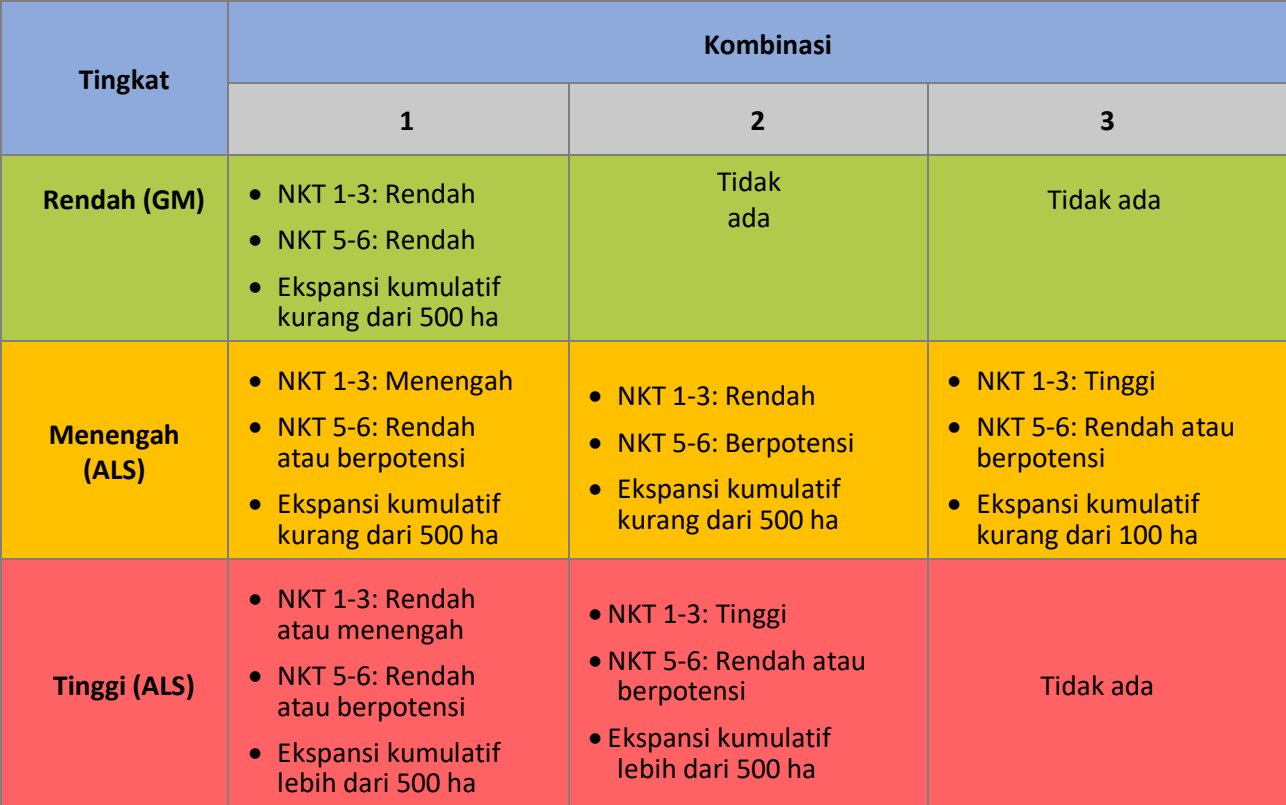

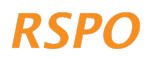

Jika Anda tidak memiliki akses untuk menggunakan ponsel pintar atau tablet, Anda dapat menyelesaikan pendekatan Penanaman Baru yang disederhanakan dengan menggunakan survei offline/kertas dan templat pelaporan, yang tersedia online dalam bentuk templat Excel. Caranya adalah sebagai berikut.

## Langkah 1: Kunjungan lapangan

- Buat salinan cetak dari tab 'Survei Penanaman Baru' dalam dokumen Excel. Gunakan salinan ini dalam kunjungan lapangan untuk mengisi survei.
- Gunakan GPS untuk mencatat koordinat GPS dari satu atau beberapa petak perluasan yang diajukan.
- Pertanyaan dalam survei tentang probabilitas NKT 1-3 harus diisi setelah Anda mengumpulkan koordinat GPS. Anda akan membutuhkan akses ke komputer dan koneksi internet.
- Buka https://rspo.org/members/georspo. Klik tombol 'Tampilkan Deskripsi' untuk membuka tautan unduhan peta probabilitas NKT1-3 dari berbagai negara. Unduh data peta probabilitas yang diperlukan dan muat data tersebut untuk dilihat di Google Earth, atau perangkat lunak GIS lainnya. Dalam kotak Cari [koordinat], masukkan koordinat garis lintang dan garis bujur GPS dari setiap petak lahan untuk mengidentifikasi probabilitas NKT 1-3 untuk petak lahan tersebut. Koordinat GPS tersebut harus dalam format derajat atau derajat desimal, menit, detik.

## Langkah 2: Pengiriman survei

Jika melakukan survei secara offline (tanpa ponsel/tablet), Anda tidak dapat mengirim survei tersebut langsung ke dasbor. Sebagai gantinya, Anda harus memasukkan data yang dikumpulkan pada lembar dalam Langkah 1 ke dalam tab 'Survei Penanaman Baru' dari *spreadsheet* Excel. Lembar tersebut akan secara otomatis menggambarkan prosedur penanaman baru mana yang berlaku untuk setiap petak.

## Langkah 3: Peninjauan data dan pelaporan

Untuk menyusun informasi laporan, gunakan tab 3-5 templat Excel dan kumpulkan informasi tambahan lain yang diperlukan.

Informasi pelaporan yang diperlukan untuk setiap tingkat adalah sebagai berikut:

## Prosedur tingkat rendah:

- 1. Tab 'Laporan Tingkat Rendah' yang telah terisi dari lembar Excel.
- 2. Peta semua petak yang memenuhi syarat, yang menunjukkan setidaknya lokasi titik pusat petak yang bertumpang susun dengan citra satelit. Semua ini dapat dibuat menggunakan perangkat gratis seperti Google Earth: https://support.google.com/earth/answer/148142?hl=en
- 3. Daftar atau tabel semua kebutuhan pengelolaan NKT 4 (lih. Bagian 2.4.2 di atas untuk informasi terperinci).

## Prosedur tingkat menengah:

- 1. Tab 'Laporan Tingkat Menengah' yang telah terisi dari lembar Excel.
- 2. Peta semua petak yang memenuhi syarat, yang menunjukkan setidaknya lokasi titik pusat petak yang bertumpang susun dengan citra satelit. Semua ini dapat dibuat menggunakan

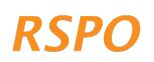

perangkat gratis seperti Google Earth: https://support.google.com/earth/answer/148142?hl=en

- 3. Foto 'verifikasi lapangan' untuk semua petak dengan hutan/vegetasi alami atau gambut (lihat Bagian 2.2.3 untuk informasi terperinci).
- 4. Bukti konsultasi/persetujuan untuk semua petak dengan potensi NKT 5-6 (lih. Bagian 2.2.5 untuk informasi terperinci).
- 5. Daftar atau tabel semua kebutuhan pengelolaan NKT 4 (lih. Bagian 2.4.2 di atas untuk informasi terperinci).
- 6. Daftar atau tabel semua kawasan terlarang NKT 1-3.
- 7. Penilaian NKT oleh penilai ALS berlisensi. Penilai independen akan bertanggung jawab untuk memenuhi persyaratan pelaporan ALS.

## Prosedur tingkat tinggi:

- 1. Tab 'Laporan Tingkat Tinggi' yang telah terisi dari lembar Excel.
- 2. Petak ini kemudian harus melalui penilaian NKT independen oleh penilai ALS berlisensi. Penilai independen tersebut akan bertanggung jawab untuk memenuhi persyaratan pelaporan ALS.

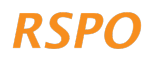

The RSPO is an international non-profit organisation formed in 2004 with the objective to promote the growth and use of sustainable oil palm products through credible global standards and engagement of stakeholders.

## www.rspo.org

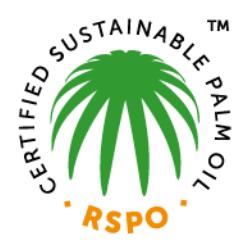

## Roundtable on Sustainable Palm Oil

Unit 13A-1, Level 13A, Menara Etiqa, No 3, Jalan Bangsar Utama 1, 59000 Kuala Lumpur, Malaysia

 $T + 60323021500$  $F + 60323021543$ 

## **Other Offices:**

Jakarta, Indonesia London, United Kingdom Beijing, China Bogota, Colombia New York, USA Zoetermeer, Netherlands

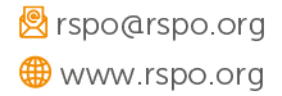